**[Inge-Lores-Tutoriale-5](https://sites.google.com/site/ingelorestutoriale5/)**

#### **Navigation** [Home 1](https://sites.google.com/site/ingelorestutoriale/home)

# **Tutoriale**

[Animationen 1](https://sites.google.com/site/ingelorestutoriale/home/animation) [Animationen 2](https://sites.google.com/site/ingelorestutoriale/animationen-seite-2) [Animationen 3](https://sites.google.com/site/ingelorestutoriale2/animationen-seite-3) [Animationen 4](https://sites.google.com/site/ingelorestutorialepage3/animationen-seite-4) [Animationsshop](https://sites.google.com/site/ingelorestutoriale/home/animation/animationsshop-einstellungen) Einstellungen

**[PhotoImpact](https://sites.google.com/site/ingelorestutoriale5/pi-tutoriale-2) Übersetzungen**

[Signtag 1](https://sites.google.com/site/ingelorestutoriale/animationen-seite-2/113--freundinnen/signtags) [Signtag 2](https://sites.google.com/site/ingelorestutoriale/animationen-seite-2/113--freundinnen/signtags) [Signtag 3](https://sites.google.com/site/ingelorestutoriale2/signtag) [Signtag 4](https://sites.google.com/site/ingelorestutoriale2/signtags-4) [Signtag 5](https://sites.google.com/site/ingelorestutorialepage3/signtag-5)

**[Blends](https://sites.google.com/site/ingelorestutoriale/home/blends) [Letter](https://sites.google.com/site/ingelorestutoriale/letter)** 

**Umgeschriebene Tutoriale**

[PotoShop 1](https://sites.google.com/site/ingelorestutoriale2/photoshop-tutoriale) [PhotoShop 2](https://sites.google.com/site/ingelorestutoriale2/photo-shop-tutoriale-1) [PhotoShop 3](https://sites.google.com/site/ingelorestutoriale2/photoshop-tutoriale) [PhotoShop 4](https://sites.google.com/site/ingelorestutoriale4/home/tutoriale)

[Andre 1](https://sites.google.com/site/ingelorestutoriale4/meine-uebersetzungen-von-andre-1) [Andre 2](https://sites.google.com/site/ingelorestutoriale5/uebersetzungen-andre-2) [Andre 3](https://sites.google.com/site/ingelorestutoriale8/andre-3-1) [Andre 4](https://sites.google.com/site/ingelorestutoriale8/andre-4) [Anesia 1](https://sites.google.com/site/ingelorestutoriale8/anesia-1)

[Annarella 1](https://sites.google.com/site/ingelorestutoriale8/annarella) [Annarella 2](https://sites.google.com/site/ingelorestutoriale8/annarella-2)

[Animabelle 1](https://sites.google.com/site/ingelorestutoriale8/animabelle-1) [Animabelle 2](https://sites.google.com/site/ingelorestutoriale8/animabelle-2)

[Animabelle 3](https://sites.google.com/site/ingelorestutoriale8/animabelle-3) [Animabelle 4](https://sites.google.com/site/ingelorestutoriale8/animabelle-4) [Azalee 1](https://sites.google.com/site/ingelorestutoriale4/meine-uebersetzungen-von-azalee)

[Azalee 2](https://sites.google.com/site/ingelorestutoriale5/uebersetzungen-azalee-2) [Azalee 3](https://sites.google.com/site/ingelorestutoriale8/azalee-3)

[Barbara](https://sites.google.com/site/ingelorestutoriale8/barbara)

[Bea](https://sites.google.com/site/ingelorestutoriale8/)

[Belinda 1](https://sites.google.com/site/ingelorestutoriale8/belinda-1-1) [Bijounet 1](https://sites.google.com/site/ingelorestutoriale8/bijounet)

[Carine 1](https://sites.google.com/site/ingelorestutoriale8/carine-1)

[Carine 2](https://sites.google.com/site/ingelorestutoriale8/carine-2) [Catrien 1](https://sites.google.com/site/ingelorestutoriale8/catrien-1-1) [Catrien 2](https://sites.google.com/site/ingelorestutoriale8/catrien-2)

[Ceylan 1](https://sites.google.com/site/ingelorestutoriale8/ceylan-1) [Cloclo 1](https://sites.google.com/site/ingelorestutoriale8/cloclo-1)

[Cloclo 2](https://sites.google.com/site/ingelorestutoriale8/cloclo-2) [Cloclo 3](https://sites.google.com/site/ingelorestutoriale8/cloclo-3)

[Cloclo Weihnachten](https://sites.google.com/site/ingelorestutoriale8/cloclo-weihnachten)

[Colybrix 1](https://sites.google.com/site/ingelorestutoriale8/colybrix-1) [Corinne 1](https://sites.google.com/site/ingelorestutoriale8/corinne-1)

[Denise](https://sites.google.com/site/ingelorestutoriale8/denise)

[Domie 1](https://sites.google.com/site/ingelorestutoriale8/domie-1)

[Edith 1](https://sites.google.com/site/ingelorestutoriale8/edith-1) [Edith 2](https://sites.google.com/site/ingelorestutoriale8/edith-2)

**[Soxikibem](https://sites.google.com/site/ingelorestutoriale6/soxikibem)** [Sweety 1](https://sites.google.com/site/ingelorestutoriale4/meine-uebersetzungen)

[Eglantine 1](https://sites.google.com/site/ingelorestutoriale6/eglantine) [Eglantine 2](https://sites.google.com/site/ingelorestutoriale7/eglantine)

**[Tesy](https://sites.google.com/site/ingelorestutoriale8/tesy)** [Tine 1](https://sites.google.com/site/ingelorestutoriale8/tine-1) [Tine 2](https://sites.google.com/site/ingelorestutoriale8/tine-2)

[Elise 1](https://sites.google.com/site/ingelorestutoriale8/elise-1)

[Evalynda](https://sites.google.com/site/ingelorestutoriale5/evalynda)

[Zane 1](https://sites.google.com/site/ingelorestutoriale6/zane) [Zane 2](https://sites.google.com/site/ingelorestutoriale8/zane-2)

[Franie Margot 1](https://sites.google.com/site/ingelorestutoriale8/franie-margot-1) [Franie Margot 2](https://sites.google.com/site/ingelorestutoriale8/franie-margot-2) [Franie Margot 3](https://sites.google.com/site/ingelorestutoriale8/franie-margot-3) [Franie Margot 4](https://sites.google.com/site/ingelorestutoriale8/franie-margot-4)

**[Ostern](https://sites.google.com/site/ingelorestutoriale8/ostern)** [Ostern 2](https://sites.google.com/site/ingelorestutoriale8/ostern-2)

[Franie Margot](https://sites.google.com/site/ingelorestutoriale8/franie-margot-weihnachten) Weihnachten

[Graph Sabine 1](https://sites.google.com/site/ingelorestutoriale8/graph-sabine) [Jille](https://sites.google.com/site/ingelorestutoriale8/jille)

[Kamil 1](https://sites.google.com/site/ingelorestutoriale8/kamil-1)

[Karamella 1](https://sites.google.com/site/ingelorestutoriale8/karamella-1)

[Kathania 1](https://sites.google.com/site/ingelorestutoriale8/kathania-1) [Katinka](https://sites.google.com/site/ingelorestutoriale5/katinka)

[Lady Graph 1](https://sites.google.com/site/ingelorestutoriale8/lady-graph) [Lady Graph 2](https://sites.google.com/site/ingelorestutoriale8/lady-graph-2)

Lady Graph [Weihnachten](https://sites.google.com/site/ingelorestutoriale8/lady-graph-weihnachten)

[Libellule 1](https://sites.google.com/site/ingelorestutoriale8/libellule-1) [Lily 1](https://sites.google.com/site/ingelorestutoriale4/meine-uebersetzungen-von-lilly) [Lola 1](https://sites.google.com/site/ingelorestutoriale8/lola-1)

[Malacka 1](https://sites.google.com/site/ingelorestutoriale8/malacka-1) [Malacka 2](https://sites.google.com/site/ingelorestutoriale8/malacka-2) [Malacka 3](https://sites.google.com/site/ingelorestutoriale8/malacka-3) [Malacka 4](https://sites.google.com/site/ingelorestutoriale8/malacka-3)

[Matou 1](https://sites.google.com/site/ingelorestutoriale7/home/matou) [Matou 2](https://sites.google.com/site/ingelorestutoriale8/mat) [Matou 3](https://sites.google.com/site/ingelorestutoriale8/matou-3)

[Matou 4](https://sites.google.com/site/ingelorestutoriale8/matou-4) [Mentali 1](https://sites.google.com/site/ingelorestutoriale8/mentali-1)

[Mieke 1](https://sites.google.com/site/ingelorestutoriale8/mieke-1) [Mieke 2](https://sites.google.com/site/ingelorestutoriale8/mieke-2) [Mieke 3](https://sites.google.com/site/ingelorestutoriale8/mieke-3) [Mieke 4](https://sites.google.com/site/ingelorestutoriale8/mieke-4) [Mieke 5](https://sites.google.com/site/ingelorestutoriale8/mieke-5)

[Mieke 6](https://sites.google.com/site/ingelorestutoriale8/mieke-6) [Mieke Weihnachten](https://sites.google.com/site/ingelorestutoriale8/mieke-weihnachten) 1

[Mieke Weihnachten](https://sites.google.com/site/ingelorestutoriale8/mieke-weihnachten-2) 2

[Mineko 1](https://sites.google.com/site/ingelorestutoriale5/mineko) [Mineko 2](https://sites.google.com/site/ingelorestutoriale5/uebersetzungen-mineko-2) [Mineko 3](https://sites.google.com/site/ingelorestutoriale6/mineko-3) [Mineko 4](https://sites.google.com/site/ingelorestutoriale6/mineko-3) [Mineko 5](https://sites.google.com/site/ingelorestutoriale6/mineko-5)

[Nicole 1](https://sites.google.com/site/ingelorestutoriale8/nicole-1) [Nicole 2](https://sites.google.com/site/ingelorestutoriale8/nicole-2) [Nicole 3](https://sites.google.com/site/ingelorestutoriale8/nicole-3)

[Nicole 4](https://sites.google.com/site/ingelorestutoriale8/nicole-4) [Noisette 1](https://sites.google.com/site/ingelorestutoriale7/noisette-1) [Noisette 2](https://sites.google.com/site/ingelorestutoriale7/noisette-2) [Noisette 3](https://sites.google.com/site/ingelorestutoriale8/noisette-1)

[Noisette 4](https://sites.google.com/site/ingelorestutoriale8/noisette-4) [Poushka](https://sites.google.com/site/ingelorestutoriale8/poushka)

[Rose de Sable 1](https://sites.google.com/site/ingelorestutoriale9/rose-de-sable-1) [Rose des Sables 2](https://sites.google.com/site/ingelorestutoriale9/rose-des-sables-2-1)

[Sweety 2](https://sites.google.com/site/ingelorestutoriale8/sweety-2-2) [Sweety 3](https://sites.google.com/site/ingelorestutoriale8/sweety-3)

[Valy 1](https://sites.google.com/site/ingelorestutoriale8/valy-scrap-passion) [Valy 2](https://sites.google.com/site/ingelorestutoriale8/valy-2) [Valy 3](https://sites.google.com/site/ingelorestutoriale8/valy-3) [Valy Weihnachten](https://sites.google.com/site/ingelorestutoriale8/valy-weihnachten)

[Womanence 1](https://sites.google.com/site/ingelorestutoriale8/womanence-1)

[Yedralina 1](https://sites.google.com/site/ingelorestutoriale8/yedralina-1) [Yedralina 2](https://sites.google.com/site/ingelorestutoriale8/yedralina-2) [Yedralina 3](https://sites.google.com/site/ingelorestutoriale8/yedralina-3)

[Weihnachten](https://sites.google.com/site/ingelorestutoriale8/nicole-weihnachten) [Weihnachten 2](https://sites.google.com/site/ingelorestutoriale8/weihnachten-2) [Weihnachten 3](https://sites.google.com/site/ingelorestutoriale8/weihnachten-3) [Weihnachten 4](https://sites.google.com/site/ingelorestutoriale8/weihnachten-4)

[St. Patrickday](https://sites.google.com/site/ingelorestutoriale8/sankt-patricksday)

[Wie erstelle ich so](https://sites.google.com/site/ingelorestutoriale8/wie-erstelle-ich-so-eine-hp) eine HP

[Katinka](https://sites.google.com/site/ingelorestutoriale5/katinka) >

**Harmony**

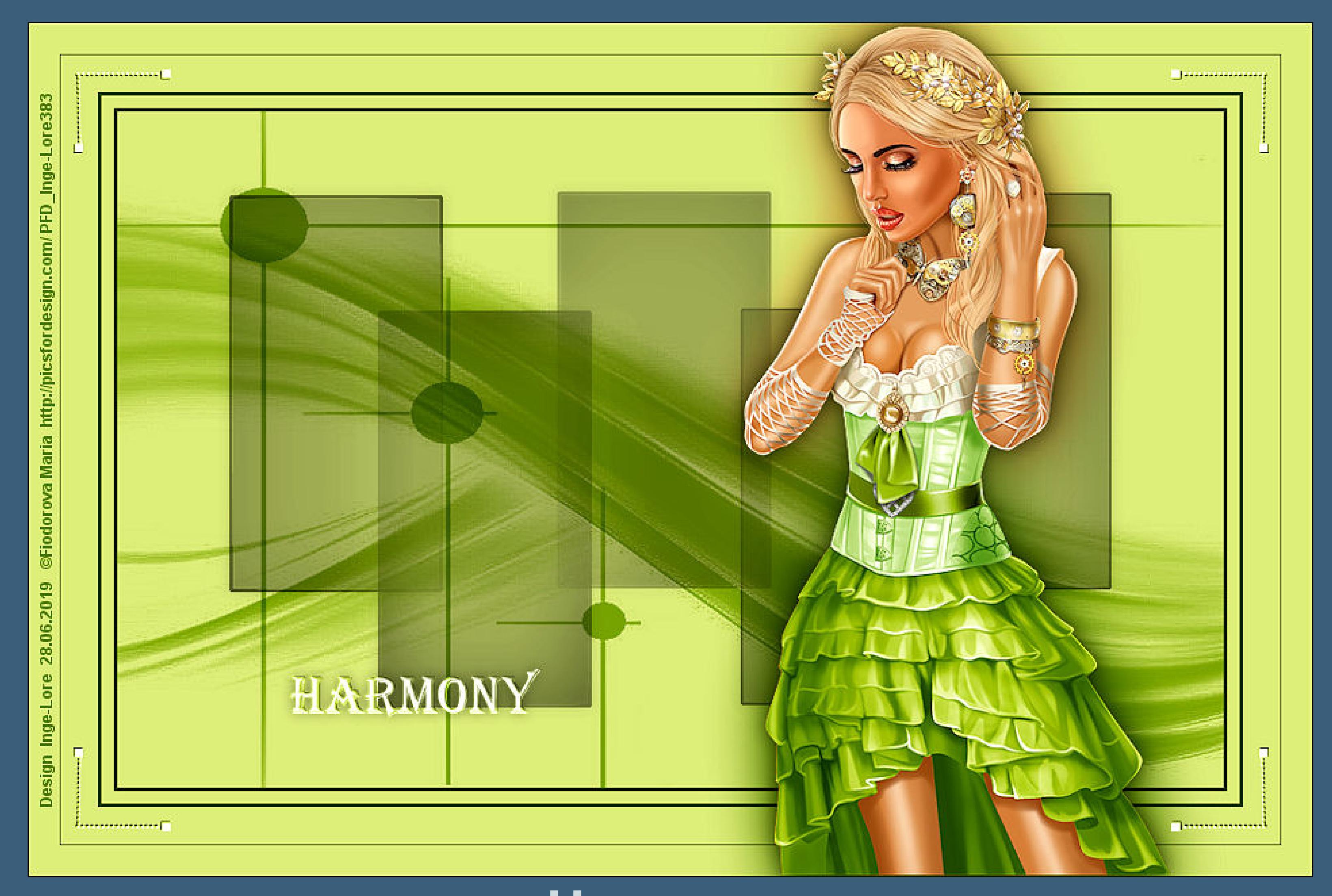

**Harmony Inge-Lore 28.06.2019**

# **[Dieses Tutorial habe ich mit der Erlaubnis von Katinka übersetzt,](http://abload.de/img/harmonyqzjzn.jpg) ihre schöne Seite findest du hier**

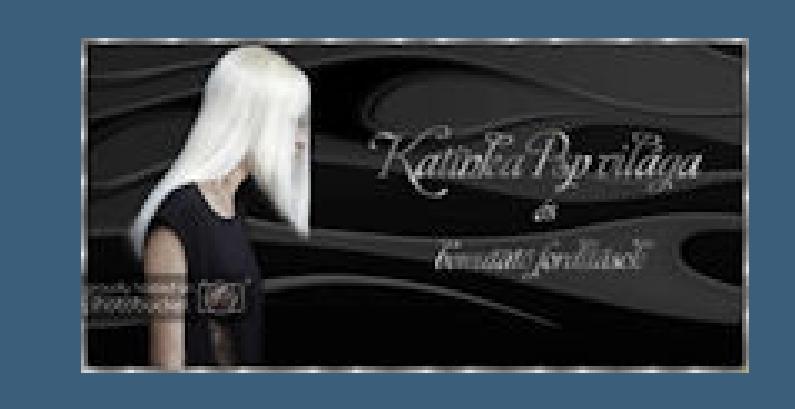

**Merci Katinka de ce que je peux traduire vos beaux tutoriaux. Das Copyright des original Tutorials liegt alleine bei Katinka, das Copyright der deutschen Übersetzung liegt alleine bei mir,Inge-Lore. Es ist nicht erlaubt,mein Tutorial zu kopieren oder auf anderen Seiten zum download anzubieten. Mein Material habe ich aus diversen Tubengruppen. Das Copyright des Materials liegt alleine beim jeweiligen Künstler. Sollte ich ein Copyright verletzt haben,sendet mir bitte eine [E-Mail.](mailto:i.rumpke@gmx.de) Ich danke allen Tubern für das schöne Material, ohne das es solche schönen Bilder gar nicht geben würde. Mein besonderer Dank geht an Fiodorova Maria für die schöne Personentube. Ich habe das Tutorial mit PSP 2019 Ultimate gebastelt, aber es sollte auch mit allen anderen Varianten zu basteln gehen. \*\*\*\*\*\*\*\*\*\*\*\*\*\*\*\*\*\*\*\*\*\*\*\*\*\*\*\*\*\*\*\*\*\*\*\*\*\*\*\*\*\*\*\*\*\*\*\*\*\*\*\*\* Hier werden meine Tutoriale getestet**

**\*\*\*\*\*\*\*\*\*\*\*\*\*\*\*\*\*\*\*\*\*\*\*\*\*\*\*\*\*\*\*\*\*\*\*\*\*\*\*\*\*\*\*\*\*\*\*\*\*\*\*\***

騺

**[Plugins](http://www.lundentreux.info/infographie/filtres/Aentree.htm)**

**Alien Skin Eye Candy 5: Impact - Perspective Shadow Nik Software--Color Efex Pro Simple--Top Left Mirror**

**\*\*\*\*\*\*\*\*\*\*\*\*\*\*\*\*\*\*\*\*\*\*\*\*\*\*\*\*\*\*\*\*\*\*\*\*\*\*\*\*\*\*\*\*\*\*\*\*\*\*\*\***

# **[Material](https://www.mediafire.com/file/dynllg76g8jdh9k/Katinka-18-Harmony.rar/file) oder [HIER](https://filehorst.de/d/cdAwpjtr)**

**du brauchst noch Haupttube meine ist von Fiodorova Maria und du bekommst sie [HIER](http://picsfordesign.com/)**

**\*\*\*\*\*\*\*\*\*\*\*\*\*\*\*\*\*\*\*\*\*\*\*\*\*\*\*\*\*\*\*\*\*\*\*\*\*\*\*\*\*\*\*\*\*\*\*\*\*\*\*\***

# **Vorwort !!**

**Alle,die mit einer neuen PSP Version (ab X3) arbeiten, können nicht mehr so spiegeln,wie man es bis dahin kannte. Dafür habe ich eine kleine Anleitung geschrieben,wie es mit Skripten geht. Schau [HIER](https://sites.google.com/site/ingelorestutoriale4/spiegeln-bei-neuen-psp-versionen)**

## *Ich arbeite nur mit den Skripten !!!*

**\*\*\*\*\*\*\*\*\*\*\*\*\*\*\*\*\*\*\*\*\*\*\*\*\*\*\*\*\*\*\*\*\*\*\*\*\*\*\*\*\*\*\*\*\*\*\*\*\*\*\*\***

**Wenn etwas verkleinert wird,dann immer ohne Haken bei \*Alle Ebenen angepaßt\*, andernfalls schreibe ich es dazu.**

**\*\*\*\*\*\*\*\*\*\*\*\*\*\*\*\*\*\*\*\*\*\*\*\*\*\*\*\*\*\*\*\*\*\*\*\*\*\*\*\*\*\*\*\*\*\*\*\*\*\*\***

## **Zum Originaltut**

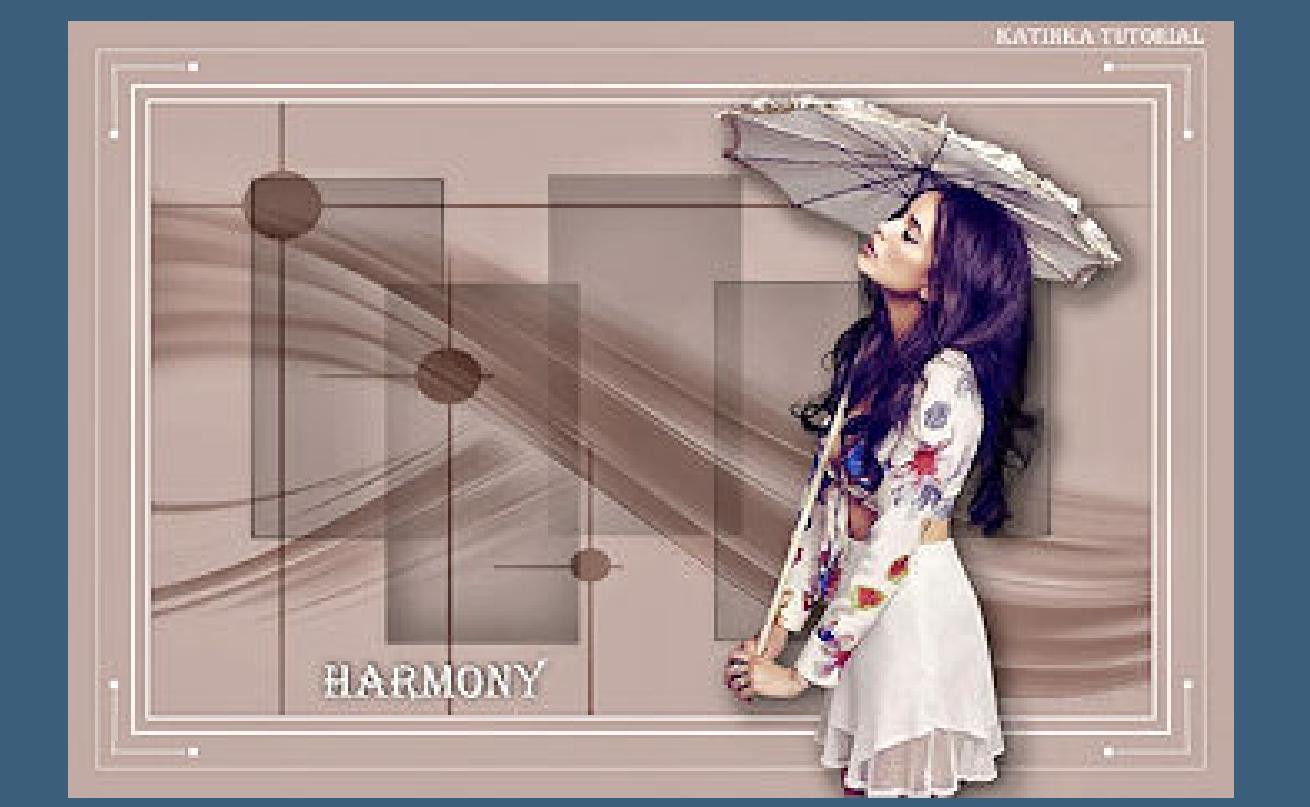

# **Punkt 1**

**Doppelklick auf das Preset,es installiert sich alleine. Such dir aus deiner Tube eine helle VG und dunkle HG Farbe. Öffne ein neues Blatt 900 x 550 Px--mit der VG Farbe füllen kopiere \*Dekor-1\*--einfügen auf dein Bild Schlagschatten 0/0/30/14 neue Ebene--mit der VG Farbe füllen**

## **Punkt 2**

## **Ebenen--Maskenebene aus Bild**

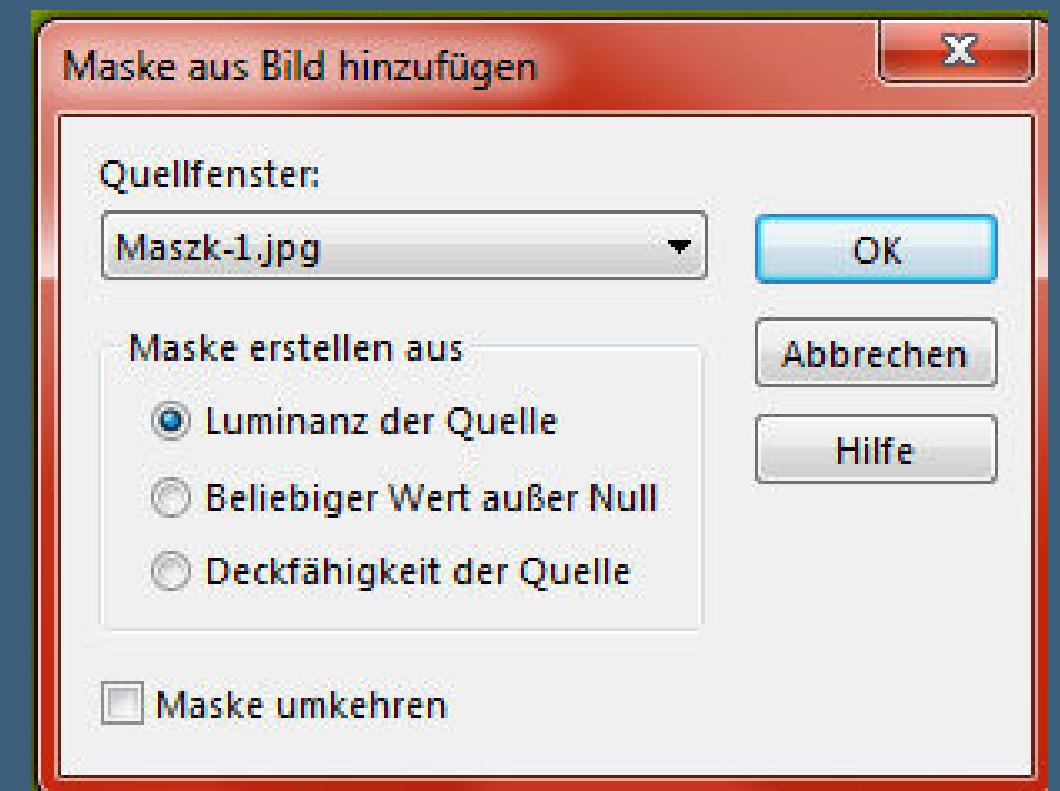

**Kanteneffekte--nachzeichnen**

**zusammenfassen--Gruppe zusammenfassen**

**Mischmodus Multiplikation**

**neue Ebene--mit der VG Farbe füllen**

#### **Ebenen--Maskenebene aus Bild**

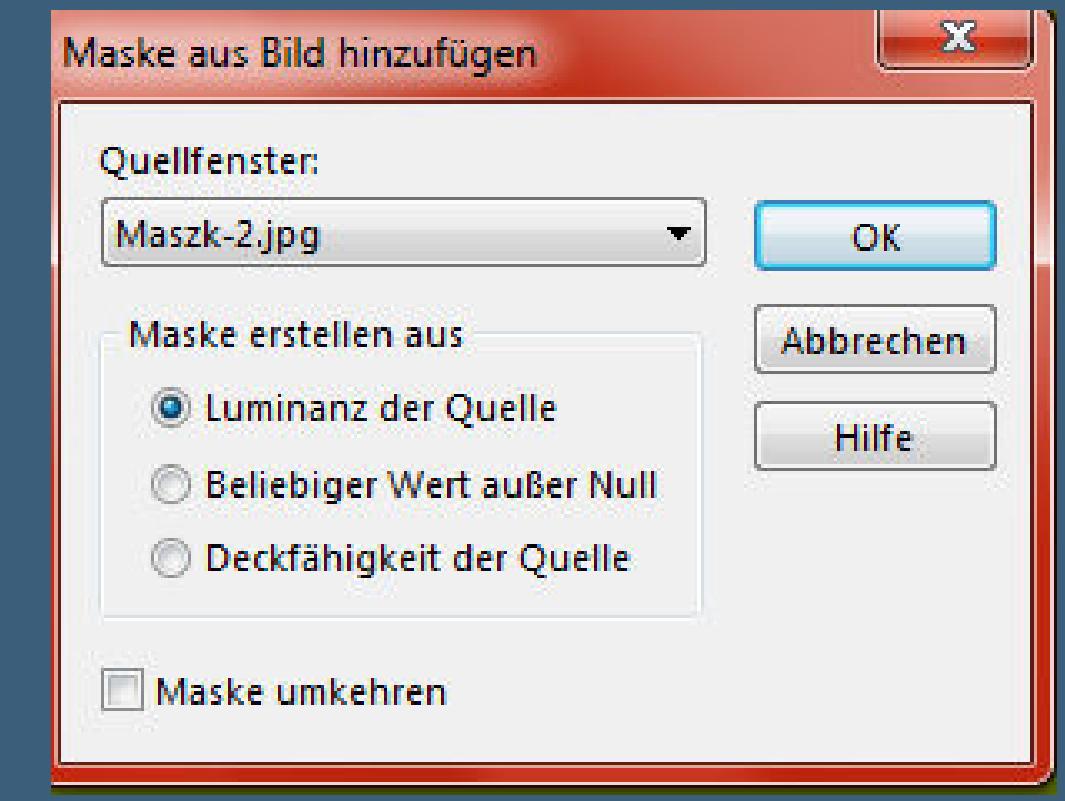

## **Punkt 3**

**Kanteneffekte--nachzeichnen zusammenfassen--Gruppe zusammenfassen Rand hinzufügen--3 Px HG Farbe Rand hinzufügen--10 Px VG Farbe Rand hinzufügen--3 Px HG Farbe Rand hinzufügen--30 Px VG Farbe Rand hinzufügen--1 Px HG Farbe Rand hinzufügen--25 Px VG Farbe**

#### **Punkt 4**

**Kopiere deine Tube--einfügen auf dein Bild**

**passe die Größe an--scharfzeichnen**

**Plugins--Alien Skin Eye Candy 5 Impact--Perspective Shadow**

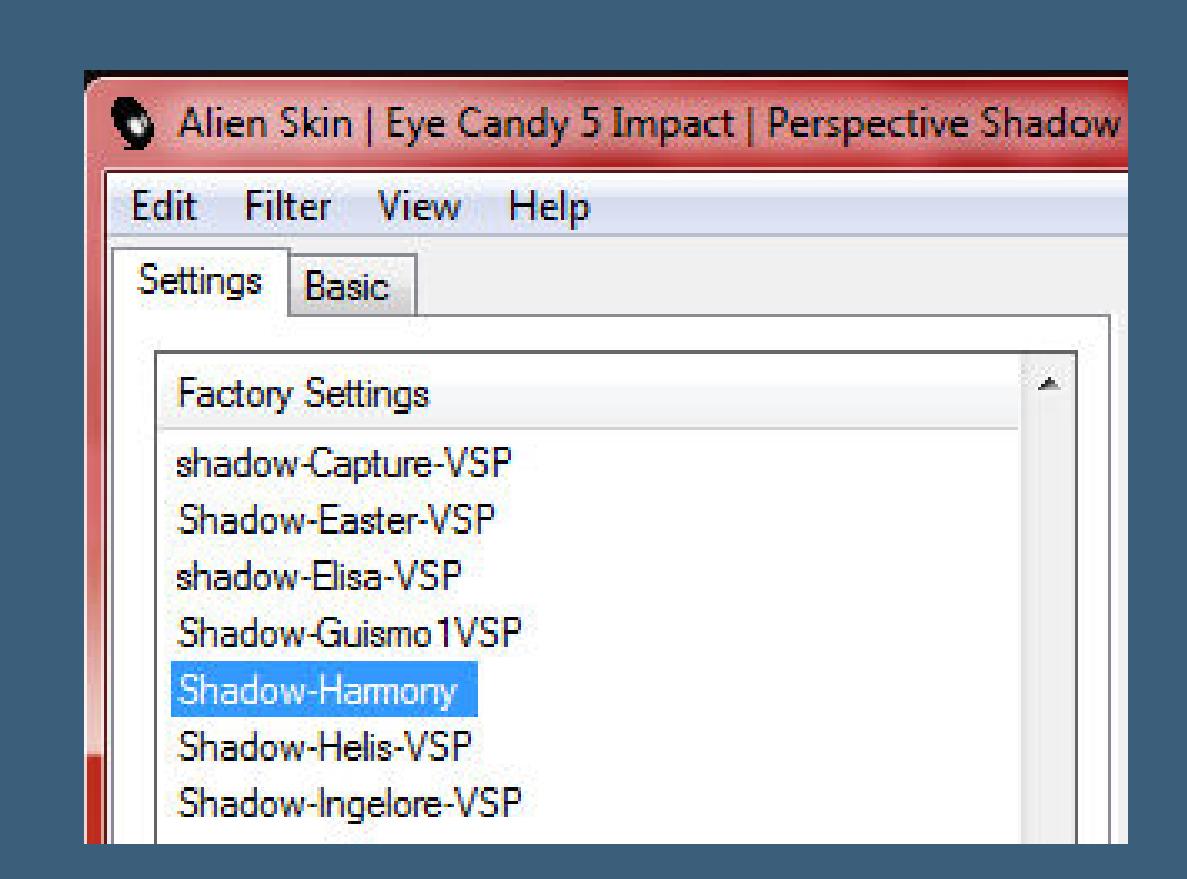

**kopiere den Text--einfügen auf dein Bild**

**drück auf Taste K und stelle oben in der Leiste ein auf 2[05 / 515](http://abload.de/img/3.shadowkqkmt.jpg)**

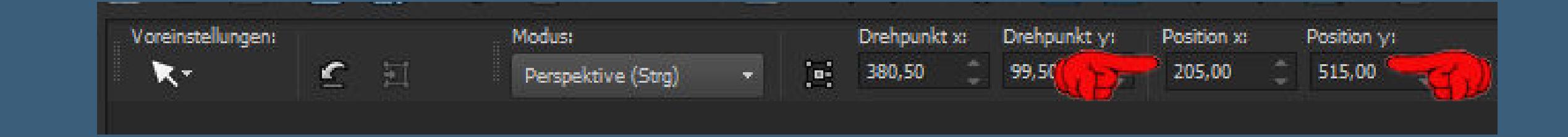

#### **Mis[chmodus Luminanz](http://abload.de/img/4.verschiebenxaj1l.jpg)**

#### **Effekte--3D Effekte--Innenfase**

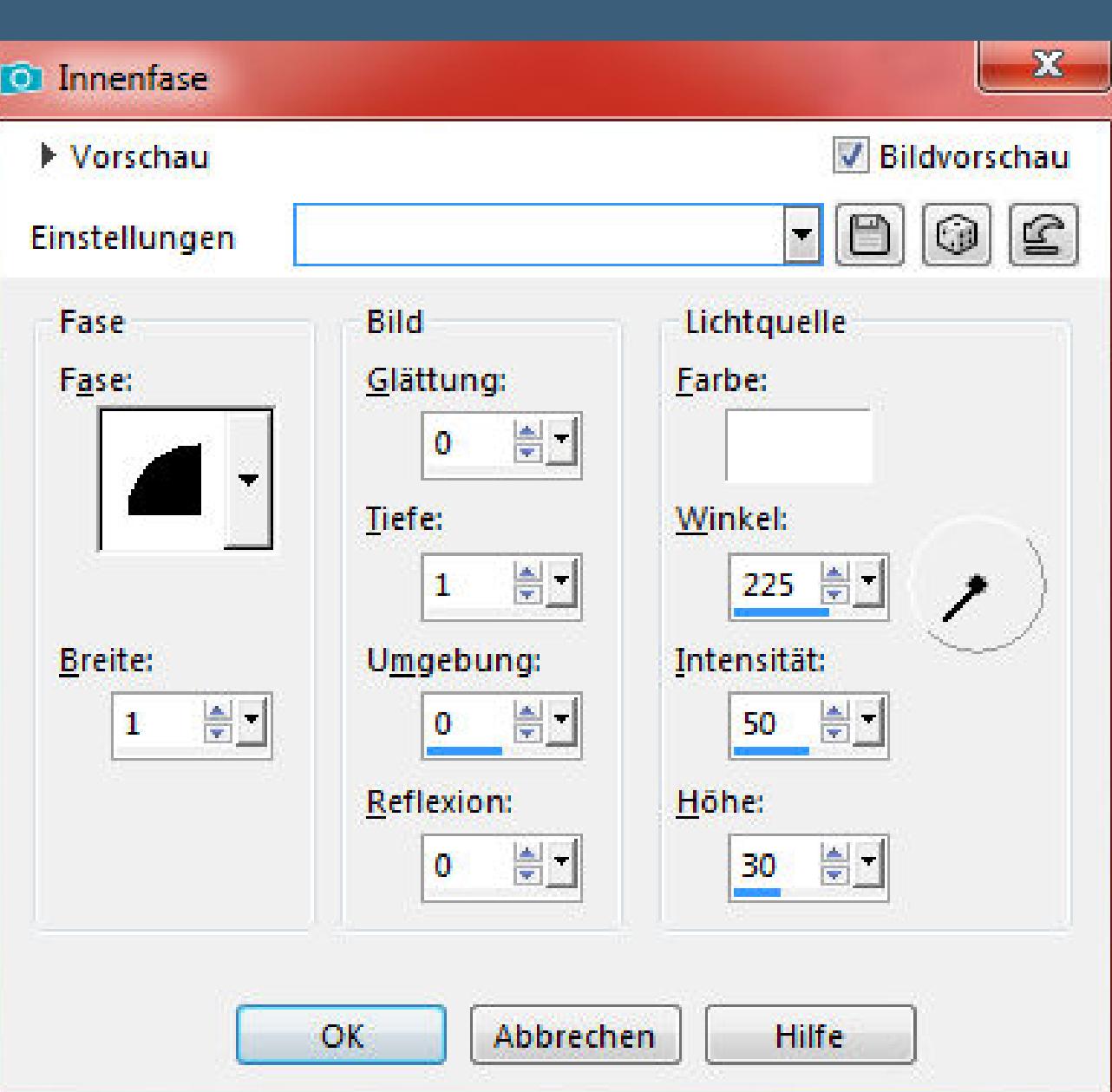

#### **Punkt 5**

**Kopiere Decor 2--einfügen auf dein [Bild](http://abload.de/img/5.innenfaseosjli.jpg)**

**mit Taste K einstellen auf 37 / 37**

**Schlagschatten 1/-1/100/0**

**Plugins--Simple--Top Left Mirror**

**Rand hinzufügen--1 Px HG Farbe**

**verkleinere dein Bild auf 950 Px Breite--scharfzeichnen**

**Plugins--Nik Software - Color Efex Pro**

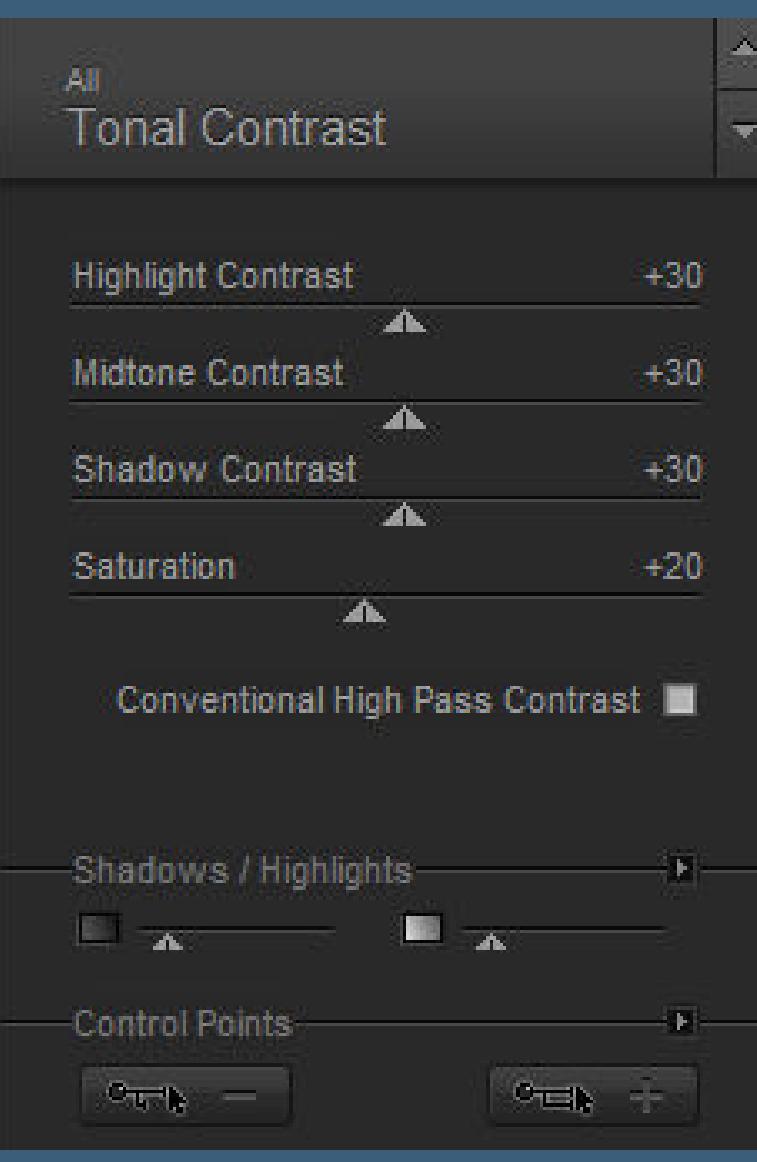

**(der Filter ist opional,er kann,muss aber nicht angewendet werd[en,](http://abload.de/img/6.nikfilter8pjew.jpg) wenn das Ergebnis nicht schön aussieht)**

**setz dein WZ und das Copyright aufs Bild**

**zusammenfassen und als jpg speichern.**

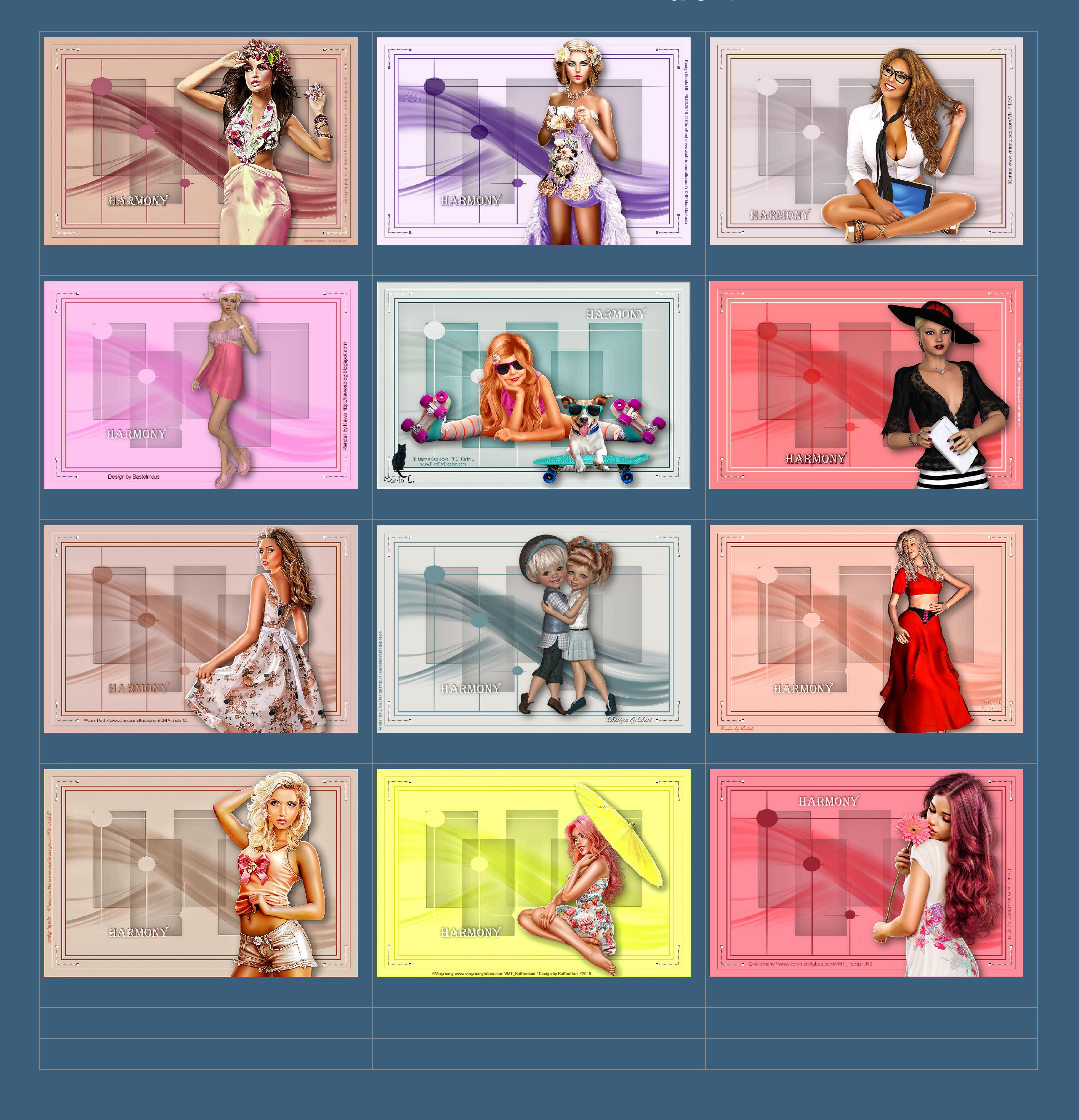

[Anmelden](https://accounts.google.com/AddSession?continue=https://sites.google.com/site/ingelorestutoriale5/katinka/18-harmony&service=jotspot) | [Missbrauch melden](https://sites.google.com/site/ingelorestutoriale5/system/app/pages/reportAbuse) | [Seite drucken](javascript:;) | Powered by **[Google Sites](http://sites.google.com/site)**

**[Kommentare](http://abload.de/img/katinka_harmony_rita42k70.jpg)**

Sie sind nicht berechtigt, Kommentare hinzuzufügen.